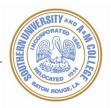

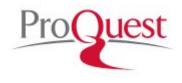

# **HOW TO SUBMIT**

# AND UPLOAD TO PROQUEST/UMI ETD

## **Creating an Account**

From the main page of the ETD [Electronic Thesis and Dissertation].

Homepage site: <u>http://www.etdadmin.com/subr</u>

- \* At the top of the page on the right hand side [Students:] CLICK on SUBMIT NEXT
- \* Click the link <u>Create an Account</u> or login using an existing account:
- ★ If this will be your first time using the system then you will be creating an account not logging in.
- ✤ If you are revising an existing ETD click "Revise"

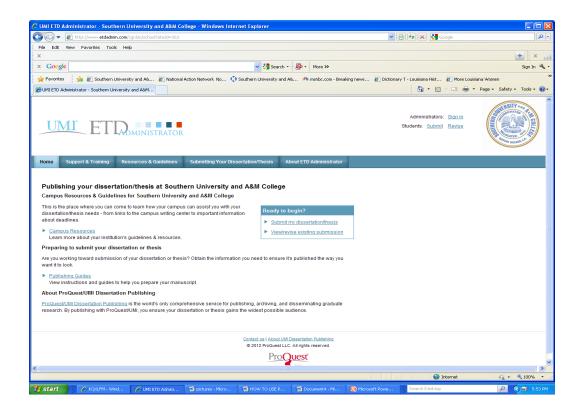

## Create your account

M

Fill in the form below to register and submit your dissertation/thesis.

- ★ To Create an account fill out the form. Enter and submit the basic information requested name, username, password and email address [NOTE! do not use Southern University's email as the email address] use a personal email address here].
- \* After the online form is completed **CLICK on the Sign Up button** to submit your information.

|                          | *required <u>Clear Form</u>         |                          |
|--------------------------|-------------------------------------|--------------------------|
| Email*:                  | An email will be sent to thi        | s address for activation |
| Verify Email*:           |                                     |                          |
| First Name*:             |                                     |                          |
| Middle Name:             |                                     |                          |
| Last Name*:              |                                     |                          |
| Institution*:            | Southern University and A&M College |                          |
| Country of Citizenship*: | Select Country                      |                          |
| Username*:               | Must be at least 4 characte         | rs                       |
| Password*                | Must be at least 4 characte         | rs                       |
| Verify Password*:        |                                     |                          |
|                          | <u>Sign Up</u>                      |                          |

After the account is set up, a **verification email** is sent to you immediately. Activate your account by following the link included in the email. Once you have activated your account, follow the submission instructions provided on the site.

An email will be sent to the address you entered, allowing you to confirm your account.

| UNLL ET LODMINISTRATOR                                                                                                    |                   |
|----------------------------------------------------------------------------------------------------|-------------------|
|                                                                                                    |                   |
| UMI ETD Administrator Accounts                                                                                                    | Help <sub>?</sub> |
| Your account has been created - please activate using your email                                                                                                    |                   |
| Pefore you begin using your account, it must be activated. We've sent an email to marlene.coles@proquest.com. The email includes a link you can use to activate your account. |                   |
| f you have any questions, please <u>contact Technical Support</u>                                                                                                    |                   |
|                                                                                                    |                   |

Here is what the message will look like in your email client. Click "**confirm your account**" to activate your ETD account. The link will take you back to the login page.

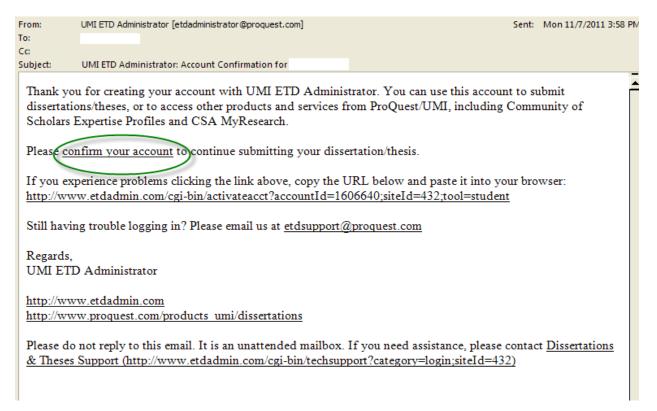

## **The Submission Process**

**3** | P a g e Angela V. Proctor 2011, August 27

Once you have set up the account, you are ready to begin the submission process – a simple, process that should take, on average 30 minutes to complete. What follows now is a brief, step-by-step description of the submission process.

## Instructions

P

#### Before you begin

Before you begin, please be sure you have the following: Then click on the **Continue button**.

| 🤌 ETD Administrator - Manage Di                | issertations & Theses - Submit ETDs for Students - Windows Internet Explorer                                                                                                    |              |  |  |  |  |
|------------------------------------------------|----------------------------------------------------------------------------------------------------|--------------|--|--|--|--|
| 💽 🗢 🙋 http://www.etdadmin                      | n.com/cgi-bin/admin/inst?siteId=363 🛛 🖉 🚱 🔀 Google                                                                                                    | <b>P</b> -   |  |  |  |  |
| File Edit View Favorites Tools                 | s Help                                                                                                    |              |  |  |  |  |
| x                                              |                                                                                                    | ×            |  |  |  |  |
| × Google                                       | V Search * More >>                                                                                                    | Sign In 🔌 🔹  |  |  |  |  |
| 🚖 Favorites 🛛 🚔 💋 Southern U                   | Jniversity and A& 🙋 National Action Network. No 🐧 Southern University and A& 🥕 msnbc.com - Breaking news 🙋 Dictionary T - Louisiana Hist 🙋 More Louisiana Women                                                                                                    | *            |  |  |  |  |
| 🖉 ETD Administrator - Manage Dissertati        | tions & Theses 🛐 🔹 🔂 🐑 🔄 🖶 💌 Page 👻 Safety +                                                                                                    | Tools 🔹 🔞 🕶  |  |  |  |  |
| UMIC ETDOMINISTRATOR                           |                                                                                                    |              |  |  |  |  |
| Manage Dissertations &<br>View ETD List Submit |                                                                                                    | elp 🕜        |  |  |  |  |
| Submission steps:                              | Instructions                                                                                                    |              |  |  |  |  |
| Publishing information:                        | Welcome to the ETD Administrator - Southern University and A&M College                                                                                                    |              |  |  |  |  |
|                                                | The ETD Administrator lets graduate students submit their completed dissertation or thesis to ProQuest/UMI Dissertation Publishing for publishing. Your submission will be revie<br>before it is delivered to ProQuest/UMI.                                                                                                    | wed          |  |  |  |  |
| Publishing options                             | Before you begin                                                                                                    |              |  |  |  |  |
| ProQuest/UMI agreement                         | Before you begin<br>Before you begin, please be sure you have the following:                                                                                                    |              |  |  |  |  |
| Contact information                            | Full text of the dissertation/thesis in PDF format. This must be one file. If your manuscript is in Word or RTF format, you can convert to PDF using the <u>PDF Conversion</u> You also must embed fonts in the PDF. For tips on creating PDF files, see the <u>PDF FAQs</u>                                                                                                    | <u>tool.</u> |  |  |  |  |
| About my dissertation/thesis:                  | Abstract                                                                                                    |              |  |  |  |  |
| Dissertation/Thesis details                    | Optional Supplementary files (images, data, etc.) that are an integral part of the dissertation/thesis, but not part of the full text.                                                                                                    |              |  |  |  |  |
| D PDF                                          | Advisor and other Committee Members' Names                                                                                                    |              |  |  |  |  |
| Supplemental files (optional)                  | • Subject Category. Please choose one to three subject categories from the Subject Category list 🗟 that best describe your dissertation/thesis' subject area.                                                                                                    |              |  |  |  |  |
| Notes (optional)                               | Note: If you need to finish your submission later (for instance, if you need to update your PDF file before uploading it), you can save your information and come back to finish. No information will be lost.                                                                                                    |              |  |  |  |  |
| Submission & payment:                          |                                                                                                    |              |  |  |  |  |
| Register U.S. Copyright                        | Continue                                                                                                    |              |  |  |  |  |
| Order copies                                   |                                                                                                    |              |  |  |  |  |
| Shipping address                               |                                                                                                    |              |  |  |  |  |
| Submit                                         |                                                                                                    | ~            |  |  |  |  |
|                                                | - Sector Alexandre Sector Alexandre Sect | 100% 🔹 📑     |  |  |  |  |
| 🛃 start 🖉 KQXLFM - Fanl                        | rtastic V 🌈 ETD Administrator - M 📓 HOW TO USE PROQU 📓 Document 2 - Microsof 🦉 Search Desktop 🔎 📀                                                                                                    | 😂 8:45 AM    |  |  |  |  |

## Figure 1: Step 1 of the submission process

Selecting Publishing Options and Accepting the ProQuest/UMI Publishing Agreement

```
4 | Page
Angela V. Proctor
2011, August 27
```

Student authors can select one of two options: **Traditional Publishing** or **Open Access Publishing. Traditional Publishing** is the option UMI Dissertation Publishing has always supported. **Open Access Publishing** is a new approach that combines the features of Traditional Publishing with free and open access to the full-text PDF of the graduate work. [Note!! there is a **\$95 fee for Open Access Publishing**]. **Publish options:** Select yes or no if you want search engines to discover your work.

| ETD Administrator - My ETDs - S        |                                                         |                                                                      |                            |                            |                            |                                      |                         |
|----------------------------------------|---------------------------------------------------------|----------------------------------------------------------------------|----------------------------|----------------------------|----------------------------|--------------------------------------|-------------------------|
|                                        |                                                         | Opt?siteId=363;submissionId=1322                                     | :61;saved=1                |                            | ¥                          | 🗟 🔄 🗙 🚼 Google                       |                         |
| ile Edit View Favorites Tools          | Help                                                    |                                                                      |                            |                            |                            |                                      | + x                     |
|                                        |                                                         |                                                                      | 🗸 🚼 Search 🔹               | More ≫                     |                            |                                      | Sian In                 |
| Google                                 |                                                         |                                                                      |                            |                            |                            |                                      |                         |
| ,                                      |                                                         | National Action Network No 🚺                                         | Southern University and A  | k и msnbc.com - Bre        | aking news 🙋 Dictiona      | ary T - Louisiana Hist 🙋 More Louis  |                         |
| ETD Administrator - My ETDs - Submit r | ny ETD                                                  |                                                                      |                            |                            |                            | 🚹 • 🗟 • 🖃 🖶 •                        | Page 🕶 Safety 👻 Tools 👻 |
| Publishing options                     | Select Type of                                          | Publishina *                                                         |                            |                            |                            |                                      |                         |
| ProQuest/UMI agreement                 |                                                         | -                                                                    |                            |                            |                            |                                      |                         |
| Contact information                    | <ul> <li>Traditional I</li> <li>I want to ma</li> </ul> | Publishing<br>ke my work widely available and                        | d I want to be eligible to | receive rovalties on the   | sale of my work.           |                                      |                         |
|                                        | <ul> <li>Lunderstand</li> </ul>                         | d that I must maintain a current                                     | mailing address with Pr    | oQuest/UMI in order to     |                            | alties.                              |                         |
| About my dissertation/thesis:          |                                                         | d that ProQuest/UMI does not ch<br>d that my graduate institution ma |                            |                            | ion to ProQuest/UM         |                                      |                         |
| Dissertation/Thesis details            | Tandorotan.                                             |                                                                      |                            |                            |                            |                                      |                         |
| D PDF                                  | Open Acces                                              | s Publishing<br>oadest possible dissemination                        | of my work, and I want     | o provido froe global a    | coss to the electronic of  | onv of my work via the internet      |                         |
| Supplemental files (optional)          |                                                         | d that I will not be eligible to rece                                |                            | o provide nee global a     |                            | opy of my work wa the internet.      |                         |
| Notes (optional)                       |                                                         | d that the ProQuest/UMI fee for O                                    |                            |                            | meuropuise eddition of fi  | ees in association with my submiss   | ion to Dro Overst/I MI  |
| Notes (optional)                       | - Tunderstand                                           | a that my graduate institution ma                                    | ay pay all of a portion of | ine total lee as well as   | may require additional is  | ees in association with my submiss   | Ion to Proquestomi.     |
| Submission & payment:                  |                                                         |                                                                      |                            |                            |                            |                                      |                         |
| Register U.S. Copyright                |                                                         |                                                                      |                            |                            |                            |                                      |                         |
| Order copies                           | Select Publishi                                         | ng Options                                                           |                            |                            |                            |                                      |                         |
|                                        |                                                         | work to be sold by third party re<br>Publishing is chosen above, al  |                            |                            | <u>re</u>                  |                                      |                         |
| Shipping address                       | O Yes                                                   | r abiolining io circoon aboro, ai                                    |                            | orac regarace.)            |                            |                                      |                         |
| Submit                                 | No                                                      |                                                                      |                            |                            |                            |                                      |                         |
|                                        |                                                         |                                                                      |                            |                            |                            |                                      |                         |
|                                        | Access options                                          | (e.g., delaying the relea                                            | ise of your work)          |                            |                            |                                      |                         |
|                                        |                                                         | ay the release of your work, acc<br>roQuest and may be available t   |                            |                            | or the period of time that | you specify. The citation and abstra | ct of your work will be |
|                                        |                                                         |                                                                      |                            |                            |                            | ·                                    |                         |
|                                        | Note: Most institutio                                   | ons have delayed release (or en                                      | nbargo) policies. Please   | consult with your Grac     | iuate School for more in   | formation.                           |                         |
|                                        | Delaying release in                                     | ProQuest                                                             |                            |                            |                            |                                      |                         |
|                                        |                                                         | e available in ProQuest as soo                                       | n as it is published. *    |                            |                            |                                      |                         |
|                                        | Ves                                                     | ents pending, or another reasor                                      | why I need to delay acc    | ess to the full text of m  | work                       |                                      |                         |
|                                        |                                                         |                                                                      | why meet to delay act      | eee to the full text of my | WVIN.                      |                                      |                         |
|                                        | Save & Co                                               | ntinue                                                               |                            |                            |                            |                                      |                         |
|                                        |                                                         |                                                                      |                            |                            |                            |                                      |                         |
|                                        |                                                         |                                                                      |                            |                            |                            |                                      |                         |

After you have selected the publishing option that best fits your needs, you will be prompted to accept the ProQuest/UMI Publishing Agreement to continue. The agreement is customized based on the publishing options selected. You **must** accept the agreement to submit a dissertation or thesis.

Figure 2: Step 2 ProQuest/UMI Agreement

#### **Traditional Publishing Agreement**

```
5 Page
Angela V. Proctor
2011, August 27
```

CЛ

This Agreement is between the author (Author) and ProQuest LLC, through its UMI<sup>®</sup> Dissertation Publishing business (ProQuest/UMI). Under this Agreement, Author grants ProQuest/UMI certain rights to preserve, archive and publish the dissertation or thesis, abstract, and index terms (the Work) provided by Author to ProQuest/UMI.

#### Section I. License for Inclusion of the Work in UMI® Publishing Program.

**Grant of Rights.** Author hereby grants to ProQuest/UMI the **non-exclusive**, worldwide right to reproduce, distribute, display and transmit the Work (in whole or in part) in such tangible and electronic formats as may be in existence now or developed in the future. **Click on the Accept button.** 

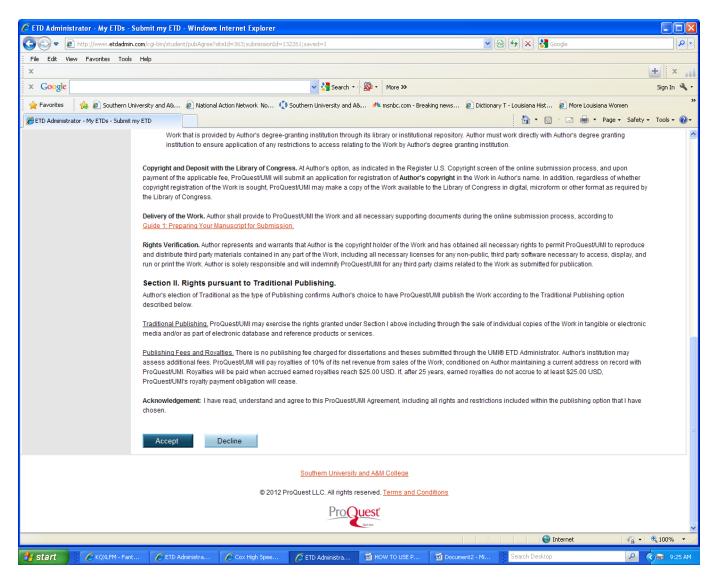

## Figure 3: Step 3 Contact Information

Please enter your contact information. This information will be used to process your submission.

\* - **required**. When completed - **Click on the Save and Continue button**.

```
6 Page
Angela V. Proctor
2011, August 27
```

(0)

| C ETD Administrator - My ETDs - S      |                                                                                                    |                        |                                          |                          |                   |                             |                                                                |                  |
|----------------------------------------|----------------------------------------------------------------------------------------------------|------------------------|------------------------------------------|--------------------------|-------------------|-----------------------------|----------------------------------------------------------------|------------------|
|                                        | nin.com/cgi-bin/student/contact?siteIc                                                                          | =3638submissionId=1322 | 518saved=1                               |                          | <b>*</b>          | 🛯 🖄 🗲 🔀 G                   | oogle                                                          | <u>-</u> و       |
| File Edit View Favorites Tools         | Help                                                                                                    |                        |                                          |                          |                   |                             |                                                                | + ×              |
| x Google                               |                                                                                                    |                        | 🗸 🚼 Search 🔹 🛛                           | • More >>                |                   |                             |                                                                | Sign In 🔌 🔹      |
|                                        | in the second second second second second second second second second second second second second second second | a Maharada Maran       |                                          |                          | altana anna 🖉 Dha | dan awa T. Jacobska a Uliak |                                                                | >                |
| ETD Administrator - My ETDs - Submit r | niversity and A& 🙋 National Actio                                                                               | IN NETWORK NO 👥 SOL    | thern University and A&                  | Instruction - Bre        | aking news 💋 Dici |                             | <ul> <li>More Louisiana women</li> <li>Image - Safe</li> </ul> | tv z Tools z 🙆 z |
|                                        | INVEID                                                                                                    |                        |                                          |                          |                   | :                           |                                                                |                  |
| Publishing options                     | First Name*:                                                                                                    | Lacumb                 | 3                                        |                          |                   |                             |                                                                |                  |
| ProQuest/UMI agreement                 | Middle Name:                                                                                                    |                        |                                          |                          |                   |                             |                                                                |                  |
| Contact information                    | Last Name*:                                                                                                    | Jaguars                |                                          |                          |                   |                             |                                                                |                  |
| About my dissertation/thesis:          | Country of Citizenship*:                                                                                        | United S               | tates                                    | ~                        |                   |                             |                                                                |                  |
| Dissertation/Thesis details            | Institution*                                                                                                    | Southern               | University and A&M Colle                 | ege                      |                   |                             |                                                                |                  |
| D PDF                                  | Permanent email address*:                                                                                       |                        | @cox.net<br>anent email address, not you |                          |                   |                             |                                                                |                  |
| Supplemental files (optional)          |                                                                                                    | Country code           | ment email address, not you              | ur institution email add | ness.             |                             |                                                                |                  |
| Notes (optional)                       |                                                                                                    | (outside US) Area code | Phone                                    | Extension                |                   |                             |                                                                |                  |
|                                        | Phone Number:                                                                                                   | 1 225                  | 7712624                                  |                          |                   |                             |                                                                |                  |
| Submission & payment:                  |                                                                                                    |                        |                                          |                          |                   |                             |                                                                |                  |
| Register U.S. Copyright                | Current Address:                                                                                                |                        |                                          |                          | 3                 |                             |                                                                |                  |
| Order copies                           | Country*:                                                                                                    | United S               | tates                                    | ~                        | •                 |                             |                                                                |                  |
| Shipping address                       | Street Address*:                                                                                                | John B. (              | Cade Library                             |                          |                   |                             |                                                                |                  |
| Submit                                 | Street Address line 2:                                                                                          | 167 Roo                | sevelt Steptoe Avenue                    | •                        |                   |                             |                                                                |                  |
|                                        | Street Address line 3:                                                                                          |                        |                                          |                          |                   |                             |                                                                |                  |
|                                        | City*:                                                                                                    | Baton R                | ouge                                     |                          |                   |                             |                                                                |                  |
|                                        | State/Province*:                                                                                                | Louisiar               | ia 👻                                     |                          |                   |                             |                                                                |                  |
|                                        | Zip/Postal code*:                                                                                               | 70813                  |                                          |                          |                   |                             |                                                                |                  |
|                                        |                                                                                                    |                        |                                          |                          |                   |                             |                                                                |                  |
|                                        | Permanent Mailing Address*                                                                                      | :                      |                                          |                          |                   |                             |                                                                |                  |
|                                        | Use current address:                                                                                            | Perma                  | anent address is same a                  | is current address       |                   |                             |                                                                |                  |
|                                        | Date effective*:                                                                                                | YYYY-MM                | -DD                                      |                          |                   |                             |                                                                |                  |
|                                        | Date encoure .                                                                                                  |                        |                                          |                          |                   |                             |                                                                |                  |
|                                        | Country*:                                                                                                    | United S               | itates                                   | ~                        |                   |                             |                                                                |                  |
|                                        |                                                                                                    |                        |                                          |                          |                   | ( 😜 )                       | internet 🧠 🦓                                                   | • 🔍 100% •       |
| 🛃 start 🥢 🌈 KQXLFM - Fant              | 🌔 ETD Administra 🌔                                                                                              | Cox High Spee          | 🗧 ETD Administra 📲                       | HOW TO USE P             | Document2 - Mi    | Search Desktop              | 2                                                              | 🔇 😂 9:34 AM      |

## Figure 4: Step 4 Dissertation/Thesis Details

#### **Graduate Work Details**

The fourth step in the process prompts one to enter all the necessary metadata about his or her graduate work – the title, advisor, committee members, subject category, etc. Information included

```
7 | Page
Angela V. Proctor
2011, August 27
```

 $\square$ 

here should match what is included in the graduate work itself – that is, the title should be the exact same as it is on the title page of the submitted manuscript, capitalizing the first letter of all important words. <u>It is highly recommended that you "copy and paste" the title of your manuscript from</u> <u>your MS Word file into the field provided instead of manually typing it.</u> [see diagram below]. The ProQuest system <u>does not</u> have the check spell component. If there are errors found after the manuscript has been submitted and uploaded there is no way to correct it. This information is used to create the bibliographic record in the **ProQuest Dissertations & Theses (PQDT)** database. Information such as subject categories and keywords help other researchers discover your work in PQDT. You must have at least four (4) keywords but six (6) are the maximum. After you have completed filling out the entire form – **Click on the Save and Continue button**.

| 🖉 ETD Administrator - My ETDs - S        | Submit my ETD - Windows Inte                                      | ernet Explorer                |                          |                     |                        |                                           |                        |
|------------------------------------------|-------------------------------------------------------------------|-------------------------------|--------------------------|---------------------|------------------------|-------------------------------------------|------------------------|
| 🕥 🗢 🙋 http://www.etdadmin.               | com/cgi-bin/student/details?siteId=3                              | 63;submissionId=132261;saved  | =1                       |                     | <b>v</b>               | 🗟 👉 🗙 🚼 Google                            | <b>₽</b>               |
| File Edit View Favorites Tools           | Help                                                              |                               |                          |                     |                        |                                           |                        |
| x                                        |                                                                   |                               |                          |                     |                        |                                           | 主 🛛 🛨                  |
| × Google                                 |                                                                   |                               | 🗸 🔧 Search 🔹 🖗           | More ≫              |                        |                                           | Sign In 🔌 🔹            |
| 🚖 Favorites 🛛 👍 🙋 Southern Un            | iversity and A& 🙋 National Actio                                  | n Network No 🚺 Souther        | n University and A&      | 🍂 msnbc.com - Break | king news 🙋 Dictionary | / T - Louisiana Hist 🥫 More Louisiana Won | nen »                  |
| 🖉 ETD Administrator - My ETDs - Submit n | ny ETD                                                            |                               |                          |                     |                        | 🟠 🔹 🔝 👘 🖃 🚔 🔹 Page •                      | - Safety + Tools + 🕢 + |
| Publishing information:                  | Title*:<br>Year Manuscript Completed*:                            | 2012                          |                          |                     |                        |                                           | ^                      |
| ✓ Instructions                           | real managempt completed .                                        | 2012                          |                          |                     |                        |                                           |                        |
| Publishing options                       |                                                                   |                               |                          |                     |                        |                                           |                        |
| ProQuest/UMI agreement                   | Degree/Department Informat<br>Year degree awarded*:               |                               |                          |                     |                        |                                           |                        |
| Contact information                      | Degree Awarded*:                                                  | 2012 🛩                        | *                        |                     |                        |                                           |                        |
| About my dissertation/thesis:            | Department*:                                                      |                               |                          |                     | ~                      |                                           |                        |
| Dissertation/Thesis details              |                                                                   | 01                            |                          |                     |                        |                                           |                        |
| DF PDF                                   | Advisor/Supervisor/Committe<br>Enter your primary advisor(s), not |                               | nclude degrees as part o | of the name.        |                        |                                           | =                      |
| Supplemental files (optional)            |                                                                   | First Name:                   | Middle Initial:          | Last Name:          |                        |                                           |                        |
| Notes (optional)                         |                                                                   |                               |                          |                     |                        |                                           |                        |
|                                          |                                                                   |                               |                          |                     |                        |                                           |                        |
| Submission & payment:                    |                                                                   |                               |                          |                     |                        |                                           |                        |
| Register U.S. Copyright                  | Committee Members:<br>Include up to 10 names. Do not inc          | ude degrees as part of the pa | ne                       |                     |                        |                                           |                        |
| Order copies                             |                                                                   |                               |                          |                     |                        |                                           |                        |
| Shipping address                         |                                                                   | First Name:                   | Middle Initial:          | Last Name:          |                        |                                           |                        |
| Submit                                   |                                                                   |                               |                          |                     |                        |                                           |                        |
|                                          |                                                                   |                               |                          |                     |                        |                                           |                        |
|                                          |                                                                   |                               |                          |                     |                        |                                           |                        |
|                                          |                                                                   |                               |                          |                     |                        |                                           |                        |
|                                          |                                                                   |                               |                          |                     |                        |                                           |                        |
|                                          |                                                                   |                               |                          |                     |                        |                                           |                        |
|                                          |                                                                   |                               |                          |                     |                        |                                           |                        |
|                                          |                                                                   |                               |                          | Add an              | nother member          |                                           |                        |
|                                          |                                                                   |                               |                          |                     |                        |                                           |                        |
| Done                                     |                                                                   |                               |                          |                     |                        | 😜 Internet                                | 🗛 🔹 🔍 100% 🔹 📑         |
| 🛃 start 🔗 KQXLFM - Fant.                 | 🌈 ETD Administra 🥻                                                | Cox High Spee                 | D Administra             | HOW TO USE P        | Document2 - Mi         | Search Desktop                            | 🔎 🔿 😂 9:41 AM          |

## Figure 5: Step 5 PDF

#### Uploading the PDF

In this next step of the process, you must upload a **PDF version** of your graduate work. If one does not have a PDF version of their graduate work, the ETD Administrator provides a Word-to-

```
8 Page
Angela V. Proctor
2011, August 27
```

PDF Conversion tool. The conversion tool will take a Microsoft Word document, or an RTF document, and convert it to PDF for you. It is very important, though, for each person to review the resulting PDF, to make sure there were no formatting issues or other problems that occurred in the conversion process.

Browse for and select your document file (on your hard drive). If you have not already converted the document to a PDF file, you can do so on this page.

**NOTE:** You must also make sure that 1) All **fonts are embedded** in the PDF; and 2) The PDF security settings **allow** printing and modification of the document. Both are critical to the publishing process. For more information on these two issues, please see our **online PDF Help page**. After uploading your PDF – **Click on the Save and Continue button**.

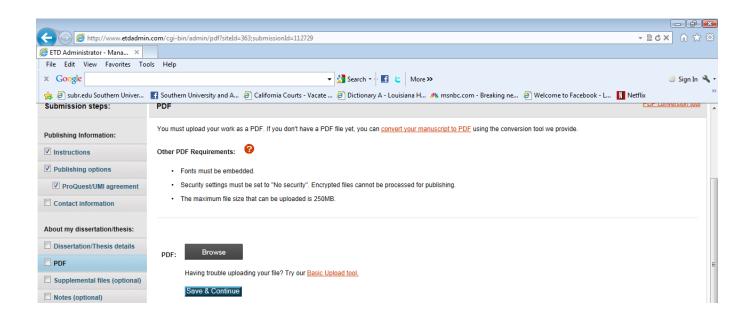

### Figure 6: Step 6 Supplemental Files (optional)

#### **Uploading Supplementary Files**

Next, you may upload supplementary files that support your graduate work. Examples might be sound clips or spreadsheets of research data. One can upload as many supplementary files as they

```
9 Page
Angela V. Proctor
2011, August 27
```

 $(\bigcirc$ 

need to. If one uploads a set of files that are "zipped", that is how we will distribute the files with the full text – as a zipped file. If there are no supplementary files – Scroll down towards the bottom of the page and **Click on the Save and Continue button.** 

| View ETD List Submit                                         | ETDs for Students Deliver ETD Batch Help 🔞                                                                                                    |
|--------------------------------------------------------------|----------------------------------------------------------------------------------------------------|
| Submission steps:                                            | Supplemental Files (optional)                                                                                                    |
| Publishing Information:                                      | If supplementary materials - like audio, video and spreadsheets - are part of your dissertation or thesis, you can submit them as supplemental files. These files will be made available in<br>ProQuest Dissertations & Theses when your work is published.                         |
| <ul> <li>Instructions</li> <li>Publishing options</li> </ul> | Supplemental file requirements: 🕜                                                                                                    |
| ProQuest/UMI agreement                                       | <ul> <li>Do not upload files that someone else holds rights to (for example, third party software such as Microsoft Excel). However, uploading your Excel spreadsheet is OK.</li> <li>Zip large files, a large group of files, or files that have a directory structure.</li> </ul> |
| Contact information                                          | <ul> <li>The maximum file size for a single file that can be uploaded is 250MB.</li> <li>The maximum file size for all files that you submit (dissertation/hesis and supplemental files) is 250MB.</li> </ul>                                                                       |
| About my dissertation/thesis:                                | The maximum me size to an mes that you summit (dissertation mess and suppremental mes) is 230mb.                                                                                                    |
| DPDF                                                         | 1. Add File: Browse                                                                                                    |
| Supplemental files (optional) Notes (optional)               | Note: do not add third party applications or software (i.e. Adobe Reader, etc.)<br>Having trouble uploading your file? Try our <u>Basic Upload tool.</u>                                                                                                    |
| Submission & payment:                                        | Description:                                                                                                    |
| Register U.S. Copyright                                      | Media Type*: Select Media Type 💌                                                                                                    |

### Figure 7: Step 7 Notes to Administrator (optional)

#### Notes to Administrator

You will be prompted to include any notes for the administrator who will be reviewing your graduate work. If you have any questions or information that should be shared with the Evaluator

```
10 | Page
Angela V. Proctor
2011, August 27
```

(other publishing arrangements, patents pending, etc), you can include a message in the "Notes to the Administrator" box. This is optional. **Click on the Save and Continue button.** 

| Submission steps:             | Notes to Administrator (optional)                                                                                                    |   |
|-------------------------------|----------------------------------------------------------------------------------------------------|---|
| Publishing Information:       | Include any notes you have for the administrator at your graduate school who will be reviewing your submission.<br>If you will be unreachable via email, note the best way to contact you here as well. | - |
| Instructions                  |                                                                                                    |   |
| Publishing options            |                                                                                                    |   |
| ProQuest/UMI agreement        | Notes to Administrator: Clear                                                                                                    |   |
| Contact information           |                                                                                                    |   |
| About my dissertation/thesis: | (Maximum characters. 200)                                                                                                    |   |
| Dissertation/Thesis details   | Save & Continue                                                                                                    |   |
| PDF                           |                                                                                                    |   |
| Supplemental files (optional) |                                                                                                    |   |
| Notes (optional)              |                                                                                                    |   |

## Figure 8: Step 8 Register U.S. Copyright

Filing for Copyright Registration

The next step in the submission process gives students the opportunity to register a copyright of their graduate work with the **U.S. Copyright Office**. It is strictly **optional**, and there is a **\$55** fee associated with this service.

| 🤌 ETD Administrator - My ETDs - S                                                                                                    | ubmit my ETD - Windows Inte                                           | rnet Explorer                                                         |                                 |                             |                                        |                               |
|----------------------------------------------------------------------------------------------------|-----------------------------------------------------------------------|-----------------------------------------------------------------------|---------------------------------|-----------------------------|----------------------------------------|-------------------------------|
| 💽 🗢 🙋 http://www.etdadmin                                                                                                    | com/cgi-bin/student/regCopy?siteId=                                   | 63;submissionId=132261;saved=1                                        |                                 | ~                           | 🖌 🗟 😽 🗙 🚼 Google                       | <b>ب</b> م                    |
| File Edit View Favorites Tools                                                                                                    | Help                                                                  |                                                                       |                                 |                             |                                        |                               |
| x                                                                                                    |                                                                       |                                                                       |                                 |                             |                                        | + × 🔐                         |
| × Google                                                                                                    |                                                                       | <u> </u>                                                              | Search 🔹 🔊 🔹 More ≫             |                             |                                        | Sign In 🔌 🔹                   |
| 🚖 Favorites 🛛 🙀 🖉 Southern Ur                                                                                                    | iversity and A& 🙋 National Actio                                      | ı Network No 🚺 Southern Uni                                           | versity and A& и msnbc.com      | - Breaking news 🤌 Dictio    | onary T - Louisiana Hist 🙋 More Lou    | isiana Women 👋                |
| 🖉 ETD Administrator - My ETDs - Submit I                                                                                                    | ny ETD                                                                |                                                                       |                                 |                             | 👌 • 🖻 · 🖬 🍦                            | • Page • Safety • Tools • 🔞 • |
| About my dissertation/thesis:                                                                                                    | If you wish, ProQuest/UMI Diss<br>publishing process. <u>Learn mo</u> |                                                                       | our behalf as your agent with t | ne United States Copyright  | Office and apply for copyright registr | ation as part of the          |
| ☑ PDF                                                                                                    | We will:                                                              |                                                                       |                                 |                             |                                        |                               |
| Supplemental files (optional)                                                                                                    | <ul> <li>Prepare an application</li> </ul>                            | n your name                                                           |                                 |                             |                                        |                               |
|                                                                                                    | <ul> <li>Submit your application</li> </ul>                           |                                                                       |                                 |                             |                                        |                               |
| Notes (optional)                                                                                                    |                                                                       | by or copies of the manuscript<br>certificate of registration from th | e Library of Congress           |                             |                                        |                               |
| Submission & payment:                                                                                                    |                                                                       |                                                                       |                                 |                             |                                        |                               |
| Register U.S. Copyright                                                                                                    | 1. Previous U.S. Copyrig                                              | ht Registration                                                       |                                 |                             |                                        |                               |
| Order copies                                                                                                    |                                                                       | lished dissertation/thesis, or fo                                     | r an earlier version of the man | uscript, been made with the | e Copyright Office?                    |                               |
| Shipping address                                                                                                    | Yes - copyright w                                                     | s previously filed 🔘 No                                               |                                 |                             |                                        |                               |
| Submit                                                                                                    | ·····                                                                 | - ,,                                                                  |                                 |                             |                                        |                               |
| Summ     Summ     Summ |                                                                       |                                                                       |                                 |                             |                                        |                               |
|                                                                                                    | Save & Continue                                                       |                                                                       |                                 |                             |                                        |                               |
| Done                                                                                                    |                                                                       |                                                                       |                                 |                             | 😜 Internet                             | 🖌 🗸 🔍 100% 🔻                  |
| Start                                                                                                    | astic 🏾 🌈 ETD Administrator: C                                        | 🥖 ETD Administrator                                                   | HOW TO USE PROQ                 | Document2 - Microso         |                                        | P (3) ⇒ 11:27 AM              |

## Figure 9: Step 9 Order Copies (optional)

#### Ordering Copies of the Submitted Graduate Work

12 | Page Angela V. Proctor 2011, August 27 The next screen gives you the opportunity to order bound paper copies of your graduate work from UMI Dissertation Publishing. You may choose to either place an order or continue without placing an order. The confirmation email sent to you will also include a link to give you another opportunity to order copies via the web or print a form to pay by check. If you do not want to place an order **Click on the Decline-do not order button**.

| 🌈 ETD Administrator - My ETDs - Su        | bmit my ETD - Win                                                                             | dows Internet Explorer                   |                                   |                        |                          |                  |                      |
|-------------------------------------------|-----------------------------------------------------------------------------------------------|------------------------------------------|-----------------------------------|------------------------|--------------------------|------------------|----------------------|
| 💽 🗢 🔊 http://www.etdadmin.co              | m/cgi-bin/student/order                                                                       | s?siteId=363;submissionId=132261;saved=1 |                                   |                        | 🛛 🖻 🗲 🗙 🚼                | Google           | <b>₽</b> -           |
| File Edit View Favorites Tools            | Help                                                                                          |                                          |                                   |                        |                          |                  |                      |
| x                                         |                                                                                               |                                          |                                   |                        |                          |                  | ± ×                  |
| × Google                                  |                                                                                               | ~                                        | Search 🔹 🔊 🔹 More ≫               |                        |                          |                  | Sign In 🔌 🔹          |
| 🚖 Favorites 🛛 🚖 🙋 Southern Unive          | ersity and A& 🙋 N                                                                             | ational Action Network No 🚺 Southern Ur  | iversity and A& 🥠 msnbc.com - Bre | aking news             |                          |                  | en                   |
| 🖉 ETD Administrator - My ETDs - Submit my | ETD                                                                                           |                                          |                                   |                        | 👌 • 🖻                    | ] - 🖃 🖶 - Page - | Safety + Tools + 🕢 + |
|                                           | Hardcover                                                                                     | 8 1/2 x 11 in., single copy              |                                   | ore & save:<br>\$56.00 |                          |                  | <u>^</u>             |
|                                           |                                                                                               |                                          | 3                                 | \$50.00                |                          |                  |                      |
|                                           |                                                                                               |                                          | 4                                 | \$47.25                |                          |                  |                      |
|                                           |                                                                                               |                                          | 5+                                | \$45.00                |                          |                  |                      |
|                                           | Hardcover                                                                                     | 6 x 9 in., single copy                   |                                   | ore & save:<br>\$46.00 |                          |                  |                      |
|                                           |                                                                                               |                                          | 3                                 | \$40.67                |                          |                  |                      |
|                                           |                                                                                               |                                          | 4                                 | \$39.00                |                          |                  |                      |
|                                           |                                                                                               |                                          | 5+                                | \$37.00                |                          |                  |                      |
|                                           | Softcover                                                                                     | 8 1/2 x 11 in., single copy              | -                                 | ore & save:<br>\$40.00 |                          |                  |                      |
|                                           |                                                                                               |                                          | 3                                 | \$36.00                |                          |                  |                      |
|                                           |                                                                                               |                                          | 4                                 | \$34.00                |                          |                  |                      |
|                                           |                                                                                               |                                          | 5+                                | \$32.00                |                          |                  |                      |
|                                           | Softcover                                                                                     | 6 x 9 in., single copy                   |                                   | ore & save:<br>\$34.00 |                          |                  |                      |
|                                           |                                                                                               |                                          | 3                                 | \$30.67                |                          |                  | =                    |
|                                           |                                                                                               |                                          | 4                                 | \$29.00                |                          |                  |                      |
|                                           |                                                                                               |                                          |                                   | \$27.00                |                          |                  |                      |
|                                           |                                                                                               |                                          |                                   |                        |                          |                  |                      |
|                                           | Calculate                                                                                     | subtotal                                 |                                   |                        | Subtota                  | al*: \$0.00 USD  |                      |
|                                           | "Note: Prices are in U.S. Dollars (USD). Tax may be added to the total based on your shipping |                                          |                                   |                        |                          |                  |                      |
|                                           | Continue wi                                                                                   | th order Decline - do                    | not order                         |                        |                          |                  |                      |
| Done                                      |                                                                                               |                                          |                                   |                        | <b>e</b>                 | Internet         | 🖓 🔹 🍕 100% 🔹 🏢       |
| 🛃 start 🥢 🧭 KQXLFM - Fantast              | tic 🌔 🏉 ETD Adn                                                                               | ninistrator: C 🏾 🏉 ETD Administrator     | HOW TO USE PROQ                   | Document2              | - Microso Search Desktop | )                | 🔎 🔇 🗟 11:32 АМ       |

## Figure 10: Submission Review step of the submission process

#### Final Submission Review

The submission review screen appears next, displaying to you all of the information that will be submitted. You may make any necessary changes before submitting. If the submission is incomplete, you will be prompted to finish before submitting. If you would like to make any changes - Click on the **hyperlink file denoted in Red.** However, if there are **NO** changes to be made - Click on the **Submit Dissertation/Thesis button**.

| ETD Administrator - My ETDs - S                 | Submit my ETD - Windows Internet Explorer                                        |                                                                                                    | لالا                     |  |  |  |
|-------------------------------------------------|----------------------------------------------------------------------------------|----------------------------------------------------------------------------------------------------|--------------------------|--|--|--|
| 🗲 🗢 🖉 http://www.etdadmin.                      | .com/cgi-bin/student/payment?siteId=363;submissionId=                            | 132261 🛛 🕑 🔀 🚱 🔀 Google                                                                                                    | ٩                        |  |  |  |
| File Edit View Favorites Tools                  | Help                                                                             |                                                                                                    |                          |  |  |  |
| x                                               |                                                                                  |                                                                                                    | <b>+</b> ×               |  |  |  |
| × Google                                        |                                                                                  | Search 🔹 🚳 🔹 More »                                                                                                    | Sign In 🌂                |  |  |  |
| 🚖 Favorites 🛛 👍 虧 Southern Un                   | niversity and A& 🙋 National Action Network No (                                  | 🐧 Southern University and A& и msnbc.com - Breaking news 🙋 Dictionary T - Louisiana Hist 🙋 More Louisiana W                                                                                                    | omen                     |  |  |  |
| 🗳 ETD Administrator - My ETDs - Submit n        | ny ETD                                                                           | 🛅 👻 🔂 👻 📑 👻 Page                                                                                                    | 🛛 🔹 🗧 Safety 🕶 Tools 🕶 💽 |  |  |  |
| Publishing information:                         |                                                                                  | · · · · ·                                                                                                    |                          |  |  |  |
| ✓ Instructions                                  | Please verify submission first<br>After you submit you cannot revise your submis | sion without permission from your graduate school administrator. Please verify that your submission is complete ar                                                                                                    | nd correct before        |  |  |  |
| Publishing options                              | continuing.                                                                      |                                                                                                    |                          |  |  |  |
| ProQuest/UMI agreement                          | Submission Summary:                                                              |                                                                                                    |                          |  |  |  |
| Contact information                             | If changes are needed, you can make the                                          | m using the links provided.                                                                                                    |                          |  |  |  |
|                                                 | Dissertation/Thesis Details:                                                     | Change                                                                                                    |                          |  |  |  |
| About my dissertation/thesis:                   | Degree:                                                                          | Master of Public Administration                                                                                                    |                          |  |  |  |
| <ul> <li>Dissertation/Thesis details</li> </ul> | Title:                                                                           | Denver Smith and Brown                                                                                                    |                          |  |  |  |
| PDF                                             | Abstract:                                                                        | In this next step of the process, you must upload a PDF version of your graduate work. If<br>one does not have a PDF version of their graduate work, the ETD Administrator provides a                                                                                                    |                          |  |  |  |
| Supplemental files (optional)                   |                                                                                  | Word-to-PDF Conversion tool. The conversion tool will take a Microsoft Word occument, or<br>an RTF document, and convert it to PDF for you. It is very important, though, for each person<br>to review the resulting PDF, to make sure there were no formatting issues or other<br>problems that occurred in the conversion process. |                          |  |  |  |
|                                                 |                                                                                  |                                                                                                    |                          |  |  |  |
| Notes (optional)                                | Subject Categories:                                                              | problems that occurred in the conversion process.<br>Political Science [0615] - primary                                                                                                    |                          |  |  |  |
| Submission & payment:                           | Keywords:                                                                        | African American                                                                                                    |                          |  |  |  |
| Register U.S. Copyright                         |                                                                                  | Baton Rouge<br>Louisiana                                                                                                    |                          |  |  |  |
| Order copies                                    |                                                                                  | protesting<br>Southern University and A&M College                                                                                                    |                          |  |  |  |
|                                                 |                                                                                  | student unrest                                                                                                    |                          |  |  |  |
| Shipping address                                | PDF:                                                                             | Change                                                                                                    |                          |  |  |  |
| Submit                                          |                                                                                  | D (872.5 kB) <u>View PDF</u>                                                                                                    |                          |  |  |  |
|                                                 | Publishing Options:                                                              | <u>Chance</u><br>Traditional Publishing<br>Do not delay release to ProQuest<br>No search engine access - I do not want search engines to discover my work.<br>Do not allow third party sales.<br>Do not file for copyright - I am requesting that ProQuest/UMI not file for copyright on my behalf.                                  |                          |  |  |  |
|                                                 | Submit Dissertation/Thesis                                                       | Southern University and A&M College                                                                                                    | ]                        |  |  |  |
|                                                 |                                                                                  | 😜 Internet                                                                                                    | 🖓 🔹 🍕 100%               |  |  |  |
| y start 🖉 🖉 KQXLFM - Fanta                      | astic 🛛 🌔 ETD Administrator: C 🥻 ETD Ad                                          | dministrator 📓 HOW TO USE PROQ 📓 Document2 - Microso 🖇 Search Desktop                                                                                                    | ₽ 🔇 😂 11:38              |  |  |  |

## Figure 11: Submit and Pay: Submission Complete

#### **Payment & Confirmation**

14 | Page Angela V. Proctor 2011, August 27 After verifying the submission, you will now be prompted to pay for any fees that you are responsible for (including copies, Open Access publishing fees, etc.). When the submission is completed, you will receive an email confirming that your submission has been submitted. After the administrator approves and sends the submitted graduate work to UMI Dissertation Publishing, you will get another email confirming that the graduate work has been sent to UMI. **Click on the DONE button to close the session.** 

| 🖉 ETD Administrator - My ETDs - S               | Submit my ETD - Windows In                                        | ternet Explorer                                              |                                       |                                 |                                              |                      |                                                                                                    |          |
|-------------------------------------------------|-------------------------------------------------------------------|--------------------------------------------------------------|---------------------------------------|---------------------------------|----------------------------------------------|----------------------|----------------------------------------------------------------------------------------------------|----------|
| 💽 🗢 🙋 http://www.etdadmin.                      | .com/cgi-bin/student/submcomplete                                 | ?siteId=363;submissionId=132261;sa                           | wed=1                                 | <b>~</b>                        | 🗟 👉 🗙 🚼 Goog                                 | gle                  |                                                                                                    | <b>•</b> |
| File Edit View Favorites Tools                  | Help                                                              |                                                              |                                       |                                 |                                              |                      |                                                                                                    |          |
| x                                               |                                                                   |                                                              |                                       |                                 |                                              |                      | <b>±</b>                                                                                                    | × III    |
| × Google                                        |                                                                   | ~                                                            | Search 🔹 🔊 🔹 More »                   |                                 |                                              |                      | Sign                                                                                                    | -        |
| 🚖 Favorites 🛛 👍 🙋 Southern Ur                   | niversity and A& 🙋 National Ac                                    | tion Network No 🚺 Southern Ur                                | niversity and A& и msnbc.com          | - Breaking news 🙋 Dictionary    | / T - Louisiana Hist 🥻                       | More Louisiana Wome  | n                                                                                                    | »        |
| 🖉 ETD Administrator - My ETDs - Submit r        | ny ETD                                                            |                                                              |                                       |                                 | 👌 • 🔊 -                                      | 🖃 🚔 🕶 Page 🕶         | Safety 👻 Tools                                                                                                    | • 🔞 •    |
|                                                 | & Guidelines PDF Con-                                             | version                                                      |                                       |                                 | Signed in as: Lacumba<br><u>My Profile</u> S |                      | HENITY AND PARTY AND PARTY | <        |
| My Dissertations/Theses Li                      | st Submit my ETD My<br>Submit & Pay: Submiss                      | Profile<br>ion Complete                                      |                                       |                                 |                                              |                      | Help                                                                                                    | 0        |
| Your submission is now complete                 | Your dissertation/thesis                                          | has been submitted.                                          |                                       |                                 |                                              |                      |                                                                                                    |          |
| Publishing information:                         | <ul> <li>Your dissertation/t<br/>for delivery to ProQu</li> </ul> | hesis has been submitted to you<br>uest/UMI.                 | r graduate office for review. Υοι     | will receive an email from your | r graduate office wher                       | n your submission ha | s been reviewed                                                                                                    | t        |
| Publishing options                              | Order Summary:                                                    |                                                              |                                       |                                 |                                              |                      |                                                                                                    |          |
| ProQuest/UMI agreement                          | Quantity Description                                              |                                                              |                                       |                                 | Unit Price *(USD)                            | Total Price *(USD)   |                                                                                                    |          |
| Contact information                             | 1 Traditional Pul                                                 | blishing                                                     |                                       |                                 | \$0.00                                       | \$0.00               |                                                                                                    |          |
|                                                 |                                                                   |                                                              |                                       |                                 | Sales Tax                                    | \$0.00               |                                                                                                    |          |
| About my dissertation/thesis:                   |                                                                   |                                                              |                                       |                                 | Service Tax                                  | \$0.00               |                                                                                                    | _        |
| <ul> <li>Dissertation/Thesis details</li> </ul> | * Note: Prices                                                    | are in U.S. Dollars (USD)                                    |                                       |                                 | Total:                                       | \$0.00 USD           |                                                                                                    |          |
| PDF                                             |                                                                   |                                                              |                                       |                                 |                                              |                      |                                                                                                    |          |
| Supplemental files (optional)                   | Your dissertation/thesis has<br>Please contact your graduate      | been submitted.<br><u>e office</u> with any questions regard | ling your submission                  |                                 |                                              |                      |                                                                                                    |          |
| Notes (optional)                                |                                                                   |                                                              | , , , , , , , , , , , , , , , , , , , |                                 |                                              |                      |                                                                                                    |          |
| Submission & payment:                           | Done                                                              |                                                              |                                       |                                 |                                              |                      |                                                                                                    |          |
| Register U.S. Copyright                         |                                                                   |                                                              |                                       |                                 |                                              |                      |                                                                                                    |          |
|                                                 |                                                                   |                                                              |                                       |                                 | 😜 Inte                                       | ernet                | 🐴 🔹 🍕 1009                                                                                                    | % •      |
| 🛃 start 🖉 🖉 KQXLFM - Fant                       | astic 🏾 🌈 ETD Administrator                                       | : C 🤇 ETD Administrator                                      | HOW TO USE PROQ                       | Document2 - Microso             | Search Desktop                               |                      | 2 (3                                                                                                    | 11:42 AM |

## Figure 12: Submission Complete

Thank you for submitting your dissertation/thesis.

Please contact your <u>Graduate Office</u> with any questions regarding your submission.

For quick access to your dissertation/thesis in the future, use the URL below. http://www.etdadmin.com/cgi-bin/student/etd?siteId=363;submissionId=132261

Click on the Sign Out button to close your account.

Southern University and A&M College